Microsoft® Windows Server® 2003 R2 Standard, Enterprise und Web Edition mit SP2 (32 Bit / x86) für Dell™ PowerEdge™ Systeme

# Wichtige Informationen

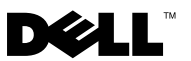

## Anmerkungen und Hinweise

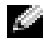

**ANMERKUNG:** Eine ANMERKUNG macht auf wichtige Informationen aufmerksam, die die Arbeit mit dem Computer erleichtern.

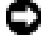

HINWEIS: Ein HINWEIS warnt vor möglichen Beschädigungen der Hardware oder vor Datenverlust und zeigt auf, wie derartige Probleme vermieden werden können.

Alle anderen in dieser Dokumentation genannten Marken und Handelsbezeichnungen sind Eigentum der jeweiligen Hersteller und Firmen. Dell Inc. erhebt keinen Anspruch auf Besitzrechte an Marken und Handelsbezeichnungen mit Ausnahme der eigenen.

\_\_\_\_\_\_\_\_\_\_\_\_\_\_\_\_\_\_\_\_

Irrtümer und technische Änderungen vorbehalten. ©2007 Dell Inc. Alle Rechte vorbehalten.

Jegliche Reproduktion dieses Dokuments ohne vorherige schriftliche Genehmigung von Dell Inc. ist streng untersagt.

In diesem Text verwendete Marken: Dell, das DELL Logo, OpenManage und PowerEdge sind Marken von Dell Inc.; Broadcom ist eine eingetragene Marke von Broadcom Corporation; Microsoft und Windows Server sind Marken oder eingetragene Marken von Microsoft Corporation in den USA und/oder anderen Ländern; Intel und SpeedStep sind eingetragene Marken von Intel Corporation.

# Inhalt

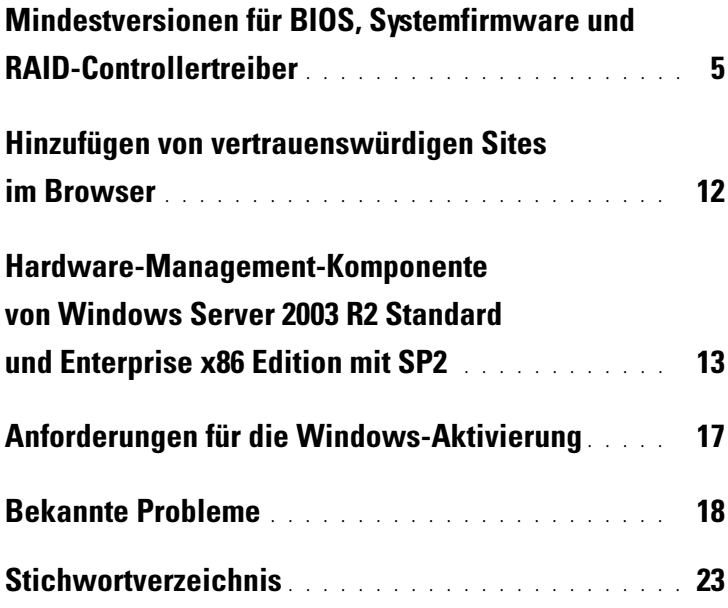

#### Inhalt

Dieses Dokument enthält wichtige Informationen zu den Betriebssystemen Microsoft® Windows Server® 2003 R2 Standard, Enterprise und Web x86 Edition mit SP2.

Die folgenden Themen werden behandelt:

- • [Mindestversionen für BIOS, Systemfirmware und RAID-Controllertreiber](#page-4-1)
- • [Hinzufügen von vertrauenswürdigen Sites im Browser](#page-11-1)
- • [Hardware-Management-Komponente von Windows Server 2003 R2](#page-12-1)  [Standard und Enterprise x86 Edition mit SP2](#page-12-1)
- • [Anforderungen für die Windows-Aktivierung](#page-16-1)
- • [Bekannte Probleme](#page-17-1)

**C** HINWEIS: Um zu vermeiden, dass Ihr System von Computerviren befallen wird, empfiehlt Dell, für das Herunterladen von empfohlenen Patches, Hotfixes und Service-Packs von der Microsoft Support-Website www.microsoft.com ein anderes System zu verwenden. Bevor Sie die Updates auf dem System installieren, stellen Sie sicher, dass das System mit dem Netzwerk verbunden ist.

# <span id="page-4-2"></span><span id="page-4-1"></span><span id="page-4-0"></span>Mindestversionen für BIOS, Systemfirmware und RAID-Controllertreiber

**ANMERKUNG:** Die Tabellen in diesem Abschnitt enthalten die Mindestanforderungen für die Unterstützung von SP2 auf den entsprechenden Dell PowerEdge™-Servern. Dell empfiehlt nachdrücklich, die aktuellen BIOS-, Firmware- und Treiberversionen von der Dell Support-Website unter support.dell.com/support/downloads herunterzuladen oder vom Dell PowerEdge Service and Diagnostic Utilities Medium zu installieren.

Tabelle 1-1 enthält eine Liste der PowerEdge-Systeme, die R2 unterstützen und die dazu mindestens erforderliche Versionsnummer der Firmware für das BIOS und den Baseboard-Verwaltungscontroller (BMC = Baseboard Management Controller).

In Tabelle 1-2 sind die Mindestversionsanforderungen der Systemfirmware und –treiber für die unterstützten RAID-Controller (RAID = Redundant Array of Independent Disks) aufgeführt. Native Treiber sind im Betriebssystem enthalten; nicht-native Treiber sind nicht im Betriebssystem enthalten. Sie können nicht-native Treiber und Dienstprogramme von der Dell Support-Website unter support.dell.com/support/downloads herunterladen oder auf dem Dell PowerEdge Services and Diagnostic Utilities Medium suchen, das zusammen mit dem Dell-System geliefert wurde.

Wenn das System nicht in Tabelle 1-1 oder Tabelle 1-2 aufgeführt ist, überprüfen Sie in der Systemdokumentation, ob SP2 zu den unterstützten Betriebssystemen gehört.

Tabelle 1-3 enthält die BIOS-Mindestanforderung zur Unterstützung von Execute Disable (XD) und Enhanced Intel® SpeedStep® Technology (EIST). PowerEdge-Systeme mit Intel EM64T-Technologie unterstützen die folgenden Merkmale von SP2:

- Data Execution Prevention (DEP) hierfür sind XD-unterstützte Prozessoren erforderlich, die mit unterstützten PowerEdge-Systemen seit Oktober 2004 ausgeliefert werden.
- System Balanced Processor Power and Performance hiermit wird EIST auf unterstütze Intel-Prozessoren übertragen. Die Unterstützung für diese Betriebssystemfunktion hängt vom Modell, der Taktfrequenz und dem Stepping des Prozessors ab.

DEP und System Balanced Processor Power and Performance sind unter SP2 verfügbare Merkmale, die von der Hardware unterstützt werden müssen.

| PowerEdge-System      | <b>Unterstützte BIOS/BMC-Version</b> |
|-----------------------|--------------------------------------|
| <b>Neuere Systeme</b> |                                      |
| 800                   | A03/A06 oder höher                   |
| 830                   | A04/A04 oder höher                   |
| 840                   | A02/A02 oder höher                   |
| 850                   | A04/A04 oder höher                   |
| 860                   | A02/A02 oder höher                   |
| 1800                  | A07/A08 oder höher                   |
| 1850                  | A06/A09 oder höher                   |
| 1855MC                | A05/A04 oder höher                   |
| 1900                  | 1.2.0/A02 oder höher                 |
| 1950                  | 1.2.0/A06 oder höher                 |
| 1955                  | 1.1.0/A03 oder höher                 |
| 2800                  | A06/A09 oder höher                   |

Tabelle 1-1. Mindestversionsanforderungen für BIOS/BMC

| PowerEdge-System | <b>Unterstützte BIOS/BMC-Version</b> |
|------------------|--------------------------------------|
| 2850             | A06/A09 oder höher                   |
| 2900             | 1.2.0/A04 oder höher                 |
| 2950             | 1.2.0/A04 oder höher                 |
| 2970             | 1.0.0/A00 oder höher                 |
| 6800             | A04/A09 oder höher                   |
| 6850             | A04/A09 oder höher                   |
| 6950             | 1.1.2/A02 oder höher                 |
| SC420            | A02 oder höher                       |
| SC430            | A04 oder höher                       |
| <b>SC440</b>     | 1.2.0 oder höher                     |
| SC1420           | A04 oder höher                       |
| SC1425           | A03/A07 oder höher                   |
| SC1430           | 1.1.0 oder höher                     |
| SC1435           | 1.0.0/A03 oder höher                 |
| Ältere Systeme   |                                      |
| 300              | A03 oder höher                       |
| 350              | A09 oder höher                       |
| 400SC            | A10 oder höher                       |
| 500SC            | A07 oder höher                       |
| 600SC            | A09 oder höher                       |
| 650              | A05 oder höher                       |
| 700              | A06 oder höher                       |
| 750              | A06 oder höher                       |
| 1300             | Al2 oder höher                       |
| 1400             | A09 oder höher                       |
| 1500SC           | A06 oder höher                       |
| 1550             | A09 oder höher                       |

Tabelle 1-1. Mindestversionsanforderungen für BIOS/BMC (Fortsetzung)

| PowerEdge-System | <b>Unterstützte BIOS/BMC-Version</b> |
|------------------|--------------------------------------|
| 1600SC           | A12 oder höher                       |
| 1650             | All oder höher                       |
| 1655MC           | A03 oder höher                       |
| 1750             | Al <sub>2</sub> oder höher           |
| 2300             | A15 oder höher                       |
| 2400             | A09 oder höher                       |
| 2450             | A09 oder höher                       |
| 2500             | A07 oder höher                       |
| 2550             | A09 oder höher                       |
| 2600             | Al4 oder höher                       |
| 2650             | A21 oder höher                       |
| 4300             | Al <sub>2</sub> oder höher           |
| 4350             | A06 oder höher                       |
| 4400             | All oder höher                       |
| 4600             | A13 oder höher                       |
| 6300             | A13 oder höher                       |
| 6350             | A13 oder höher                       |
| 6400             | Al4 oder höher                       |
| 6450             | Al4 oder höher                       |
| 6600             | A17 oder höher                       |
| 6650             | A17 oder höher                       |
| 8450             | A06 oder höher                       |

Tabelle 1-1. Mindestversionsanforderungen für BIOS/BMC (Fortsetzung)

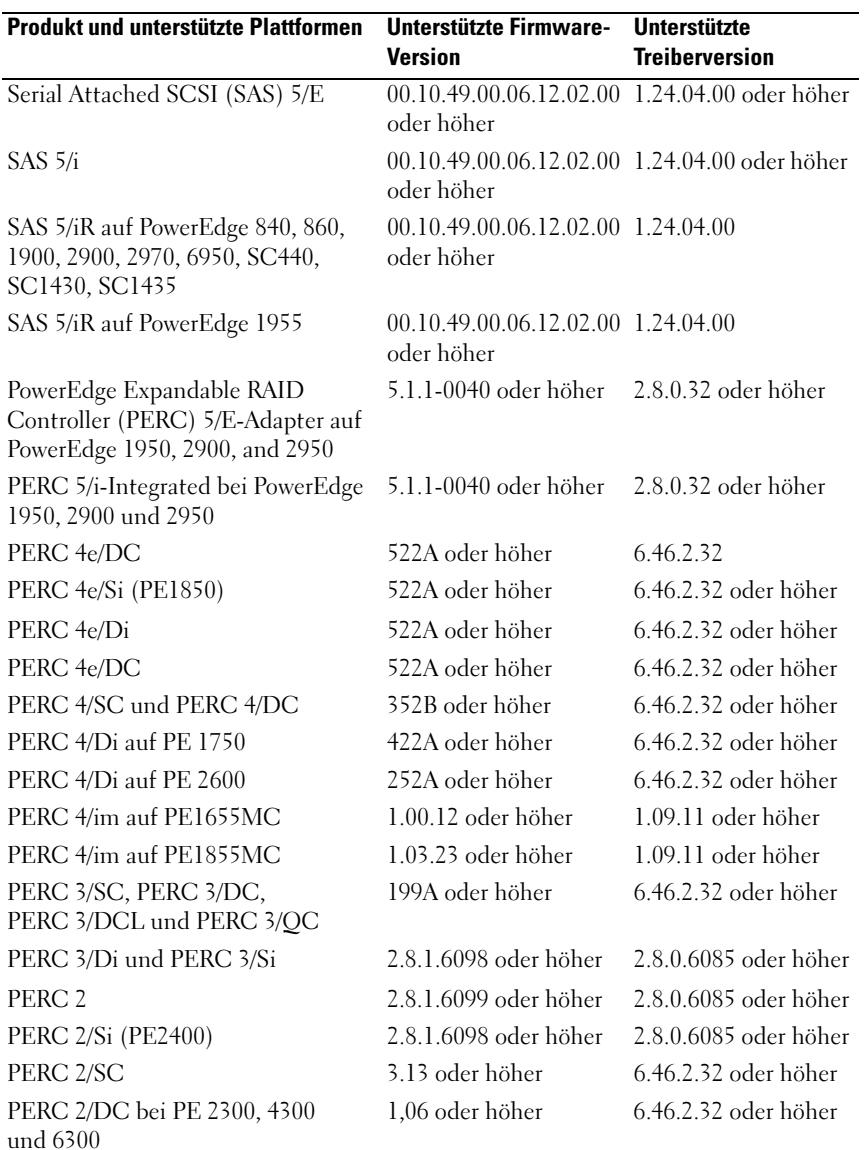

#### Tabelle 1-2. Mindestens erforderliche Versionen für System-Firmware und RAID-Controllertreiber

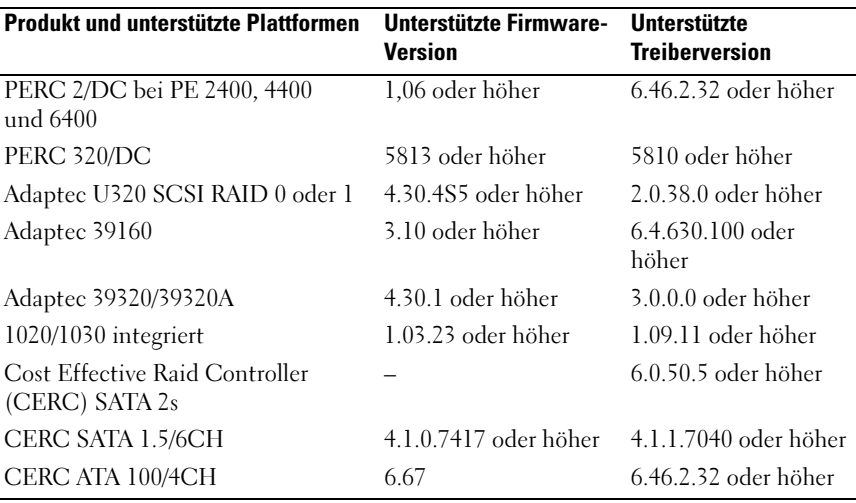

#### Tabelle 1-2. Mindestens erforderliche Versionen für System-Firmware und RAID-Controllertreiber (Fortsetzung)

**ANMERKUNG:** Die Treiber und die Firmware befinden sich auf dem Dell PowerEdge Service and Diagnostic Utilities Medium bzw. auf dem System Support Medium und können von der Dell Support-Website unter support.dell.com heruntergeladen werden.

<span id="page-9-2"></span><span id="page-9-1"></span><span id="page-9-0"></span>Tabelle 1-3 enthält die BIOS-Mindestanforderungen für Execute Disable (XD) und EIST-Unterstützung.

| PowerEdge-System | <b>BIOS-Mindestversion</b><br>für XD-Unterstützung | <b>BIOS-Mindestversion</b><br>für EIST-Unterstützung |
|------------------|----------------------------------------------------|------------------------------------------------------|
| 830              | A04                                                | A04                                                  |
| 840              | A02                                                | A02                                                  |
| 850              | A04                                                | A04                                                  |
| 860              | A02                                                | A02                                                  |
| 1800             | A07                                                | A07                                                  |
| 1850             | A06                                                | A06                                                  |
| 1855             | A05                                                | A05                                                  |
| 1900             | 1.2.0                                              | 1.2.0                                                |
| 1950             | 1.2.0                                              | 1.2.0                                                |
| 1955             | 1.1.0                                              | 1.1.0                                                |
| 2800             | A06                                                | A06                                                  |
| 2850             | A06                                                | A06                                                  |
| 2900             | 1.2.0                                              | 1.2.0                                                |
| 2950             | 1.2.0                                              | 1.2.0                                                |
| 6800             | A04                                                | A04                                                  |
| 6850             | A04                                                | A04                                                  |
| SC430            | A04                                                | A04                                                  |
| SC440            | 1.2.0                                              | 1.2.0                                                |
| SC1420           | A04                                                | EIST nicht unterstützt                               |
| SC1425           | A03                                                | A <sub>03</sub>                                      |
| SC1430           | 1.1.0                                              | 1.1.0                                                |

<span id="page-10-1"></span><span id="page-10-0"></span> Tabelle 1-3. Minimum BBIOS-Mindestanforderungen für XD- und EIST-Unterstützung auf Dell PowerEdge-Systemen

# <span id="page-11-3"></span><span id="page-11-1"></span><span id="page-11-0"></span>Hinzufügen von vertrauenswürdigen Sites im Browser

<span id="page-11-2"></span>Aufgrund von verbesserten Microsoft-Sicherheitsstandards werden Sie beim ersten Zugriff auf eine Internet- oder Intranet-Site möglicherweise dazu aufgefordert, diese Site der Zone mit den vertrauenswürdigen Sites hinzuzufügen.

So fügen Sie vertrauenswürdige Sites im Browser hinzu:

- 1 Klicken Sie im Menü Extras auf den Eintrag Internetoptionen. Das Fenster Internetoptionen wird angezeigt.
- 2 Klicken Sie auf die Registerkarte Sicherheit.

Die Registerkarte Sicherheit wird angezeigt.

- 3 Klicken Sie auf Vertrauenswürdige Sites→ Sites. Das Fenster Vertrauenswürdige Sites wird angezeigt.
- 4 Geben Sie im Feld Diese Website zur Zone hinzufügen die Adresse der Website ein, und klicken Sie dann auf Hinzufügen.

Die Website wird im Feld Websites: angezeigt .

5 Wiederholen Sie Schritt 4 gegebenenfalls für weitere Websites, und klicken Sie dann auf Schließen.

Das Fenster Internetoptionen wird angezeigt.

6 Klicken Sie auf OK.

## <span id="page-12-6"></span><span id="page-12-5"></span><span id="page-12-1"></span><span id="page-12-0"></span>Hardware-Management-Komponente von Windows Server 2003 R2 Standard und Enterprise x86 Edition mit SP2

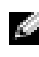

**ANMERKUNG:** Die Hardware-Management-Komponente ist nicht für die Betriebssystemversion Windows Server 2003, Web x86 Edition mit SP2 verfügbar.

<span id="page-12-2"></span>Die Betriebssysteme Windows Server 2003 R2 Standard und Enterprise x86 Edition mit SP2 enthalten eine optionale Komponente mit der Bezeichnung "Hardware Management", deren Funktionen die Verwaltung der Systemhardware vereinfachen.

Weitere Informationen über die Hardware-Management-Komponente erhalten Sie im entsprechenden Artikel auf der Microsoft-Website unter www.microsoft.com/technet/scriptcenter/preview/wsm/intro.mspx.

Ausführliche Anleitungen zum Installieren der zusätzlichen R2- Komponenten finden Sie im Dokument Microsoft Windows Server 2003 R2, Standard, Enterprise, and Web x86 Editions With SP2 for Dell PowerEdge Systems Installation and Setup Guide (Installations- und Einrichtungshandbuch für Microsoft Windows Server 2003 R2 Standard, Enterprise und Web x86 Edition mit SP2 für Dell PowerEdge-Systeme), das auf der Benutzerdokumentations-Website unter www.dell.com/ostechsheets bereitgestellt ist.

Wenn Sie die Hardware-Management-Komponente auf einem System mit BMC (Baseboard-Verwaltungscontroller) installieren, wird möglicherweise folgende Meldung angezeigt:

<span id="page-12-4"></span><span id="page-12-3"></span>An IPMI device has been registered within the system BIOS; all 3rd party IPMI drivers must be removed from the system prior to installation in order to prevent system instability; if all 3rd party drivers have been removed or you wish to ignore this risk press 'OK' otherwise press 'Cancel'.

Dell empfiehlt, erst alle IPMI-Treiber (Intelligent Platform Management Interface) von Fremdherstellern zu deinstallieren, bevor Sie fortfahren.

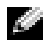

**ANMERKUNG:** Für Dell OpenManage<sup>™</sup> 4.5.x ist der Dell IPMI-Treiber erforderlich. Der R2 IPMI-Treiber kann nicht verwendet werden. Wenn Sie Dell OpenManage 4.5.x zur Verwaltung von PowerEdge-Systemen der achten Generation verwenden, empfiehlt Dell nachdrücklich, den R2 IPMI-Treiber nicht auf diesen Systemen zu installieren. Weitere Informationen über die Auswirkungen des R2 IPMI-Treibers auf das Dell OpenManage-Paket und mögliche Beschränkungen in Dell OpenManage erhalten Sie auf der Dell Support-Website unter support.dell.com.

Nach dem Installieren der Hardware-Management-Komponente müssen Sie den IPMI-Gerätetreiber mit den folgenden Befehlen gegebenenfalls manuell installieren: Rundll32 ipmisetp.dll, AddTheDevice

Das IPMI-Gerät wird im Geräte-Manager unter Systemgeräte beim Eintrag Microsoft Generic IPMI Compliant Device angezeigt.

Weitere Informationen über die Auswirkungen des R2 IPMI-Treibers auf das Dell OpenManage-Paket und mögliche Beschränkungen in Dell OpenManage erhalten Sie auf der Dell Support-Website unter support.dell.com.

Die Hardware-Management-Komponente und der IPMI-Treiber der Betriebssysteme Windows Server 2003 R2 Standard und Enterprise x86 Edition mit SP2 können nur auf PowerEdge-Systemen mit BMCs eingesetzt werden, die IPMI-Versionen ab 1.5 unterstützen. PowerEdge-Systeme mit BMCs, die die IPMI-Version 1.0 unterstützen, sind mit dem IPMI-Treiber der Betriebssysteme Windows Server 2003 R2 Standard und Enterprise x86 Edition mit SP2 nicht kompatibel. Bei diesen Systemen kann weiterhin der IPMI-Treiber von Dell OpenManage verwendet werden.

Tabelle 1-4 enthält die Support-Matrix für den R2 IPMI-Treiber und den Dell OpenManage IPMI-Treiber bei PowerEdge-Systemen.

| PowerEdge-System | R2 IPMI-<br>Treiberunterstützung | <b>Dell OpenManage IPMI-</b><br>Treiberunterstützung |
|------------------|----------------------------------|------------------------------------------------------|
| Neuere Systeme   |                                  |                                                      |
| 800              | Ja                               | Ja                                                   |
| 830              | Ja                               | Ja                                                   |
| 840              | Ja                               | Ja                                                   |
| 850              | Ja                               | Ja                                                   |
| 860              | Ja                               | Ja                                                   |
| 1800             | Ja                               | Ja                                                   |
| 1850             | Ja                               | Ja                                                   |
| 1855             | Ja                               | Ja                                                   |
| 1900             | Ja                               | Ja                                                   |
| 1950             | Ja                               | Ja                                                   |
| 1955             | Ja                               | Ja                                                   |
| 2800             | Ja                               | Ja                                                   |
| 2850             | Ja                               | Ja                                                   |
| 2900             | Ja                               | Ja                                                   |
| 2950             | Ja                               | Ja                                                   |
| 2970             | Ja                               | Ja                                                   |
| 6800             | Ja                               | Ja                                                   |
| 6850             | Ja                               | Ja                                                   |
| 6950             | Ja                               | Ja                                                   |
| SC420            | Nein                             | Nein                                                 |
| SC430            | Nein                             | Nein                                                 |
| <b>SC440</b>     | Nein                             | Nein                                                 |
| SC1420           | Nein                             | Nein                                                 |

Tabelle 1-4. Support-Matrix für den R2 IPMI-Treiber und Dell OpenManage-Treiber

| PowerEdge-System | R2 IPMI-<br>Treiberunterstützung | <b>Dell OpenManage IPMI-</b><br>Treiberunterstützung              |
|------------------|----------------------------------|-------------------------------------------------------------------|
| SC1425           | Ja                               | Ja                                                                |
| SC1430           | Nein                             | Nein                                                              |
| SC1435           | Ja                               | Ja                                                                |
| Ältere Systeme   |                                  |                                                                   |
| 300              | Nein                             | Nein                                                              |
| 350              | Nein                             | Nein                                                              |
| 400SC            | Nein                             | Nein                                                              |
| 500SC            | Nein                             | Nein                                                              |
| 600SC            | Nein                             | Nein                                                              |
| 650              | Nein                             | Ja (mit installierter DRAC-Karte<br>[Dell Remote Assistant Card]) |
| 700              | Nein                             | Jas (mit installiertem DRAC)                                      |
| 750              | Nein                             | Jas (mit installiertem DRAC)                                      |
| 1300             | Nein                             | Nein                                                              |
| 1400             | Nein                             | Nein                                                              |
| 1500SC           | Nein                             | Ja                                                                |
| 1550             | Nein                             | Ja                                                                |
| 1600SC           | Nein                             | Jas (mit installiertem DRAC)                                      |
| 1650             | Nein                             | Ja                                                                |
| 1655MC           | Nein                             | Nein                                                              |
| 1750             | Nein                             | Ja                                                                |
| 2300             | Nein                             | Ja                                                                |
| 2400             | Nein                             | Ja                                                                |
| 2450             | Nein                             | Ja                                                                |
| 2500             | Nein                             | Ja                                                                |
| 2550             | Nein                             | Ja                                                                |

Tabelle 1-4. Support-Matrix für den R2 IPMI-Treiber und Dell OpenManage-Treiber

| PowerEdge-System | <b>R2 IPMI-</b><br><b>Treiberunterstützung</b> | <b>Dell OpenManage IPMI-</b><br>Treiberunterstützung |
|------------------|------------------------------------------------|------------------------------------------------------|
| 2600             | Nein                                           | Ja                                                   |
| 2650             | Nein                                           | Ja                                                   |
| 4300             | Nein                                           | Ja                                                   |
| 4350             | Nein                                           | Ja                                                   |
| 4400             | Nein                                           | Ja                                                   |
| 4600             | Nein                                           | Ja                                                   |
| 6300             | Nein                                           | Ja                                                   |
| 6350             | Nein                                           | Ja                                                   |
| 6400             | Nein                                           | Ja                                                   |
| 6450             | Nein                                           | Ja                                                   |
| 6600             | Nein                                           | Ja                                                   |
| 6650             | Nein                                           | Ja                                                   |
| 8450             | Nein                                           | Ja                                                   |

Tabelle 1-4. Support-Matrix für den R2 IPMI-Treiber und Dell OpenManage-Treiber

# <span id="page-16-1"></span><span id="page-16-0"></span>Anforderungen für die Windows-Aktivierung

Wenn das Betriebssystem über das von Dell bereitgestellte Betriebssystem-Medium installiert wird, so ist weder die Eingabe des Produktschlüssels (PID) während der Installation noch eine Microsoft-Produktaktivierung erforderlich.

**ANMERKUNG:** Wird das Betriebssystem nicht über das von Dell mitgelieferte Medium installiert, erscheint das Fenster Windows aktivieren und weist darauf hin, dass eine Aktivierung erforderlich ist.

Weitere Informationen zur erneuten Installation des Betriebssystems finden Sie in der Dokumentation Microsoft Windows Server 2003 R2, Standard, Enterprise, and Web x86 Editions With SP2 for Dell PowerEdge Systems Installation and Setup Guide (Installations- und Einrichtungshandbuch für Microsoft Windows Server 2003 R2 Standard, Enterprise und x86 Edition mit SP2 für Dell PowerEdge-Systeme).

# <span id="page-17-2"></span><span id="page-17-1"></span><span id="page-17-0"></span>Bekannte Probleme

Dieser Abschnitt enthält bekannte Probleme im Zusammenhang mit den Betriebssystemen Windows Server 2003 R2 Standard, Enterprise und Web x86 Edition mit SP2.

• Bei der unbeaufsichtigten Installation des Betriebssystems schlägt die Zuweisung statischer IP-Adressen an die Netzwerkschnittstellen virtueller Bus-Treiber fehl.

Alle im Abschnitt TcpipParams.AdapterX der Antwortdatei definierten Parameter werden nach Abschluss der Betriebssysteminstallation auf die Standardwerte zurückgesetzt. Dieses Problem tritt bei allen Netzwerkkarten auf, die das virtuelle Bus-Treibermodell verwenden, wie z. B. die Broadcom*®* 5708.

Das Betriebssystem verfolgt jedes Gerät über den Geräteknoten. Die Geräteknoten der Netzwerkkarten sind an den virtuellen Bus angeschlossen, der die PCI-Zuordnungsdaten nicht enthält. Das unbeaufsichtigte Windows-Installationsprogramm kann die Netzwerkkarten nicht erkennen, da es die PCI-Zuordnungsdaten nutzt, um die Geräte ihren jeweiligen Einstellungen zuzuordnen.

Um dieses Problem zu umgehen, verwenden Sie die MAC-Adresse im Abschnitt TcpipParams.AdapterX der Antwortdatei. Laden Sie die aktuellen Netzwerktreiber von der Dell Support-Website unter support.dell.com herunter. Weitere Informationen finden Sie im Dokument Best Practices for Installation of Microsoft Windows on Dell Servers with Broadcom NetXtreme Devices (Best Practices für die Installation von Microsoft Windows auf Dell-Servern mit Broadcom NetXtreme-Geräten), das Sie auf der Dell Support-Website unter support.dell.com finden.

• Die Rückwandplatine des Speichergehäuses wird im Geräte-Manager mit einem gelbem Warnsymbol gekennzeichnet

Dieses Problem tritt bei bestimmten Speichergehäuse-Rückwandplatinen auf, wenn eines der Betriebssysteme Windows Server 2003 R2 Standard, Enterprise oder Web x86 Edition mit SP2 installiert wird. Möglicherweise enthält die im Betriebssystem enthaltene .inf-Datei für Rückwandplatinen keinen Eintrag für die neueste Server-Rückwandplatine.

Um dieses Problem zu umgehen, laden Sie die neueste Version der .inf-Datei von der Dell Support-Website unter support.dell.com herunter, und installieren Sie sie. Das Problem tritt nicht auf, wenn das Betriebssystem ab Werk vorinstalliert oder mit Dell OpenManage Server Assistant installiert wird, da in diesen Fällen während der Installation die jeweils neueste Version der .inf-Datei eingebunden wird.

• Windows Deployment Services (WDS)-Installation eines x64- Betriebssystems auf einem x64-basierten Client-Computer startet nicht

Wenn Sie ein x64-Betriebssystem von einem Computer unter Windows Server 2003 aus starten, auf dem WDS läuft, wird unter Umständen eine der folgenden Fehlermeldungen angezeigt:

PXE-T01: File not Found oder PXE-E3B: TFTP Error - File not Found

Dieses Problem tritt auf, weil der Client-Computer eine fehlerhafte Systemarchitektur an WDS meldet.

Um das Problem zu umgehen, aktivieren Sie die Architekturerkennung in WDS mit dem befehlszeilengesteuerten Dienstprogramm Wdsutil.exe. Geben Sie dazu auf dem Server den folgenden Befehl an der Eingabeaufforderung ein:

wdsutil /set-server /architecturediscovery:yes

Weitere Informationen finden Sie in den Artikeln 932447 und 222177 auf der Microsoft Support-Website unter support.microsoft.com.

### <span id="page-18-0"></span>• IPMI-Treiber im Geräte-Manager mit gelbem Warnsymbol

Wenn der R2 IPMI-Treiber manuell auf einem System ohne BMC installiert wird, erscheint der Treiber im Geräte-Manager mit einem gelben Warnsymbol und der Meldung, dass der Treiber nicht gestartet werden konnte.

Dieses Verhalten ist zu erwarten, da der Treiber nicht mit einem BMC kommunizieren kann.

Um dieses Problem zu beheben, installieren Sie den IPMI-Treiber nicht auf Systemen ohne BMC oder mit einem nicht unterstützten BMC.

#### • Aktivieren von Microsoft Clustering Services (MSCS) bei einem R2-System

Um MSCS bei einem R2-System zu aktivieren, muss MSCS vor dem Installieren der zusätzlichen R2-Komponenten konfiguriert werden. Wenn zusätzliche R2-Komponenten auf dem System installiert sind, deinstallieren Sie diese Komponenten, konfigurieren Sie MSCS, und installieren Sie dann die R2-Komponenten neu. Mit dieser Vorgehensweise wird sichergestellt, dass die R2-Komponenten in einer Clusterumgebung korrekt funktionieren.

• Kompatibilitätsprobleme mit Terminal-Emulationsprogrammen anderer Hersteller

Die Betriebssysteme Windows Server 2003 R2 Standard, Enterprise und Web x86 Edition mit SP2 haben Kompatibilitätsprobleme mit bestimmten Terminal-Emulationsprogrammen von Fremdherstellern wie z.B. Hilgraeve HyperTerminal v6.3. Es ist nicht möglich, eine serielle Verbindung zwischen zwei Systemen aufzubauen.

• Bei den PowerEdge-Systemen, die ICH5R oder ICH6R als Intel I/O Controller Hub (South Bridge) verwenden, werden integrierte SATA-Controller als Ultra ATA-Controller angezeigt.

Microsoft verwendet für integrierte SATA-Controller den IDE-Port-Triver (atapi.sys). Die Gerätebeschreibungen in der .inf-Datei des Port-Treibers werden für den SATA-Controller nicht aktualisiert. Dies führt dazu, dass integrierte SATA-Controller von PowerEdge-Systemen entweder als Ultra ATA Storage Controller - 24D1 oder als Ultra ATA Storage Controller - 2652 angezeigt werden.

• Elemente der Benutzerschnittstelle weisen englischen Text auf, obwohl die Mehrsprachenschnittstelle (MUI) installiert wurde.

Elemente der Benutzerschnittstelle wie Listen, Menüs, Dialogfelder, Hilfeseiten und andere Komponenten von Microsoft Management Console 3.0, Windows Deployment Services und Microsoft File Server Manager weisen englischen Text auf, obwohl die Mehrsprachenschnittstelle (MUI) installiert wurde.

Informationen zur Anpassung der Benutzerschnittstellenelemente und zum Herunterladen des MUI-Update-Pakets finden Sie im Microsoft Knowledge Base-Artikel 925148 auf der Microsoft Support-Website unter support.microsoft.com.

• Die Installation der MUI schlägt fehl, wenn Sie versuchen, die Spracheinstellung ein zweites Mal über das MUI-Medium zu ändern. Die Installation vom MUI-Medium erfolgt über die Datei MUISetup.exe. Wenn Sie versuchen, das MUI-Paket ein weiteres Mal mit MUISetup.exe zu installieren, startet die Windows MUI-Anwendung nicht. Dies liegt daran, dass die Datei MUISetup.exe den Ordner %windir%\mui auf Übereinstimmung der Binärdateien hin überprüft. Dieser Ordner wird jedoch vom Systemdatei-Schutzmechanismus mit einer neueren Dateiversion überschrieben. Aufgrund dieser Abweichung startet das MUI-Fenster nicht.

Um die aktuelle Spracheinstellung zu ändern, geben Sie folgenden Befehl an der Eingabeaufforderung ein:

muisetup.exe /i <Sprachen-ID>

Um die aktuelle Spracheinstellung zu löschen, geben Sie folgenden Befehl an der Eingabeaufforderung ein:

muisetup.exe /u <Sprachen-ID>

**ANMERKUNG:** Eine Liste der Sprachen-IDs finden Sie in der Hilfedatei.

Informationen zu Problemen mit anderen Versionen von Windows Server 2003 R2 mit SP2 finden Sie in dem jeweiligen Dokument "Wichtige Informationen" auf der Dokumentations-Website von Dell unter www.dell.com\ostechsheets.

# <span id="page-22-0"></span>Stichwortverzeichnis

### B

Bekannte Probleme [IPMI-Treiber wird mit gelbem](#page-18-0)  Warnsymbol angezeigt, 19

BIOS [Mindestanforderungen](#page-9-0)  [für EIST-](#page-9-0)[Unterstützung, 10-](#page-9-0)[11](#page-10-0) [Mindestanforderungen für](#page-9-0)  [XD-Unterstützung, 10-](#page-9-0)[11](#page-10-0) [System, 5](#page-4-2)

## E

[EIST, 10-](#page-9-1)[11](#page-10-1)

## G

[Gelbes Warnsymbol, 18](#page-17-2) Geräte-Manager [Gelbes Warnsymbol, 18](#page-17-2)

#### H

[Hardware Management, 13](#page-12-2)

### I

IPMI [Gerät, 13](#page-12-3) [Treiber, 13](#page-12-4)

#### M

[Microsoft, 12](#page-11-2)

### V

Vertrauenswürdige Sites [Im Browser hinzufügen, 12](#page-11-3)

#### W

Wichtige Informationen [Windows Server 2003 R2, 13](#page-12-5) Windows Server 2003 R2 [Wichtige Informationen, 13](#page-12-6)

### X

[XD, 10-](#page-9-2)[11](#page-10-1)